## Consulta Pública de CIOT – CIOT tipo TAC-Agregado pendentes de encerramento.

**1) Sou uma Empresa de Transporte Rodoviário de Cargas inscrita no RNTRC e estou com impedida de cadastrar novas Operações de Transporte, pois possuo Códigos Identificadores da Operação de Transporte pendentes de encerramento. O que devo fazer?**

**Nesse caso, a empresa deverá providenciar o encerramento de todas as Operações de Transporte do tipo "TAC-Agregado" pendentes. Para saber detalhes sobre as operações de transporte pendente, a pessoa que consta como Diretor da ETC no seu cadastro no RNTRC deverá proceder da seguinte forma:**

a. Acessar o site[: http://consultapublicarntrc.antt.gov.br/consultapublica](http://consultapublicarntrc.antt.gov.br/consultapublica) e clicar na aba CIOT

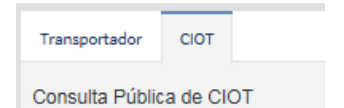

b. Em "Tipo de Consulta", selecionar a opção "CIOT Aberto/Pendente de Encerramento".

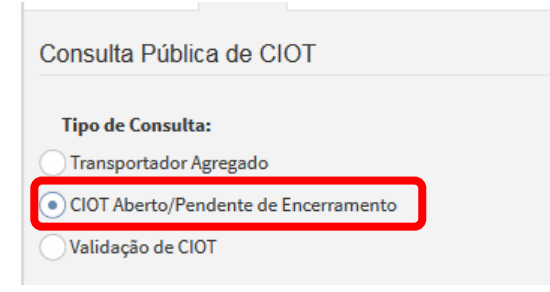

c. Em seguida, deverá informar o CNPJ da matriz da ETC (com 14 dígitos) e o CPF de qualquer um dos Diretores da empresa cadastrados no RNTRC.

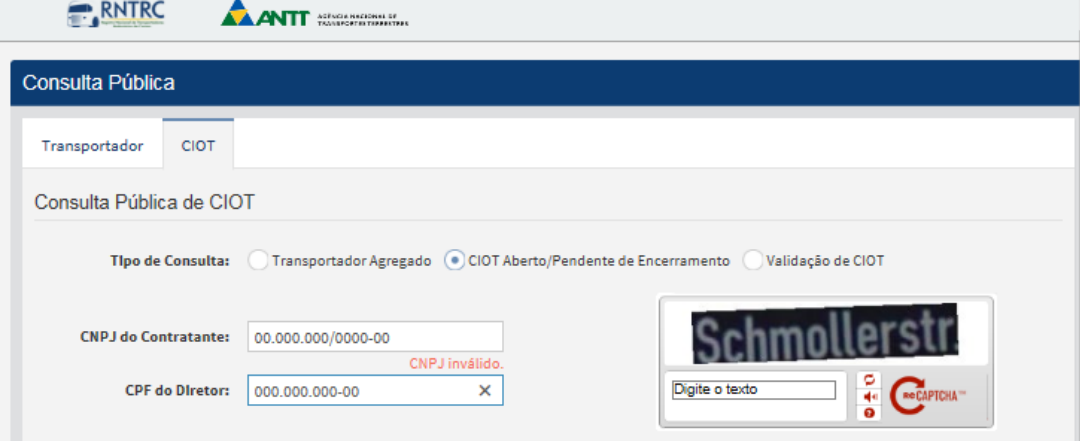

d. Após, deverá digitar o Captcha que aparece na imagem

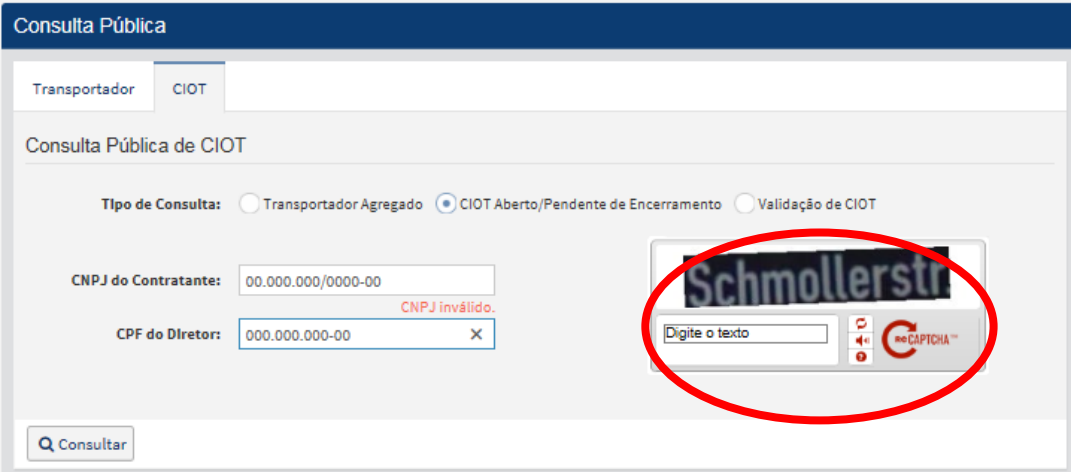

e. Se a imagem não for legível, clicar em

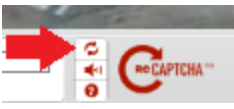

e. Ao fim, deverá clicar no botão "Consultar"

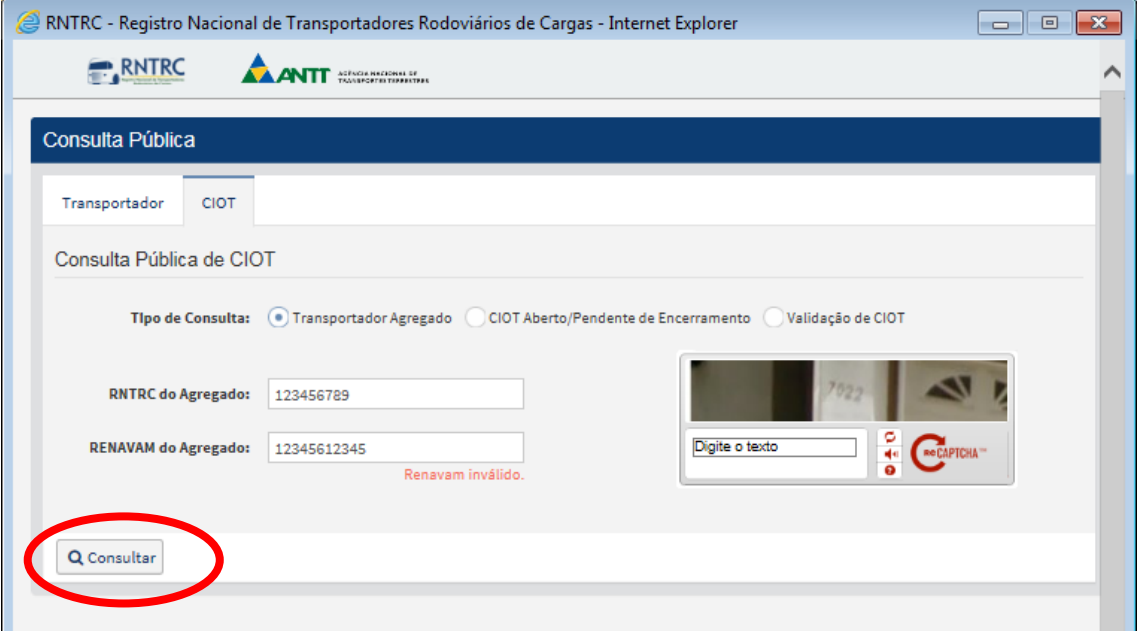

f. Se houver viagem(ns) do tipo TAC-Agregado pendentes de encerramento e gerando o bloqueio da ETC para cadastrar novos CIOTs, o sistema exibirá a mensagem abaixo, e informará a quantidade de CIOTs pendentes:

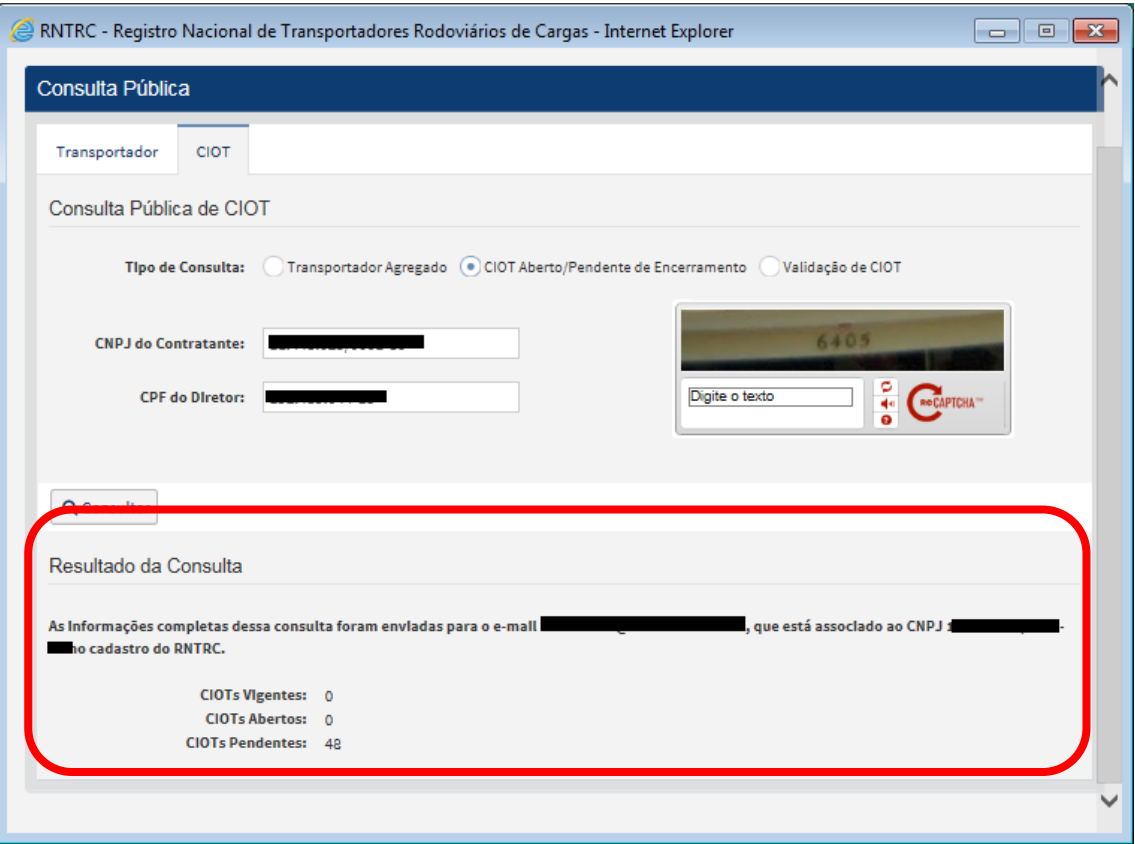

- g. Caso a empresa não receba o e-mail contendo o detalhamento dos CIOTs pendentes, o seu representante legal ou procurador constituído deverá comparecer perante o Ponto Credenciado para atendimento de sua categoria, e solicitar a atualização das informações de e-mail em seu cadastro no RNTRC.
- h. Para saber nomes, endereços e telefones dos Pontos de Atendimento credenciados, acessar o Link[: http://www.antt.gov.br/index.php/content/view/42471/Pontos\\_de\\_Atendimento.html.](http://www.antt.gov.br/index.php/content/view/42471/Pontos_de_Atendimento.html)